# baykaool

# **GRACIAS POR SU PREFERENCIA**

### **PÁGINA DE ACCESO A BANKAOOL EN LÍNEA**

https://enlinea.bankaool.com

#### **ATENCIÓN A CLIENTES:**

Lada sin costo 01 800 832 4411

## **Guía rápida para el acceso a Bankaool en Línea**

Primero debe activar su cuenta, comunicándose a Atención al Cliente al **01 800 832 4411.**

Una vez activa su cuenta ya puede tener acceso al portal, a continuación, realizar los siguientes pasos:

**1.** Ingresando a la página es necesario por disposición oficial saber tu ubicación para poder continuar. Favor de aceptar el permiso**.**

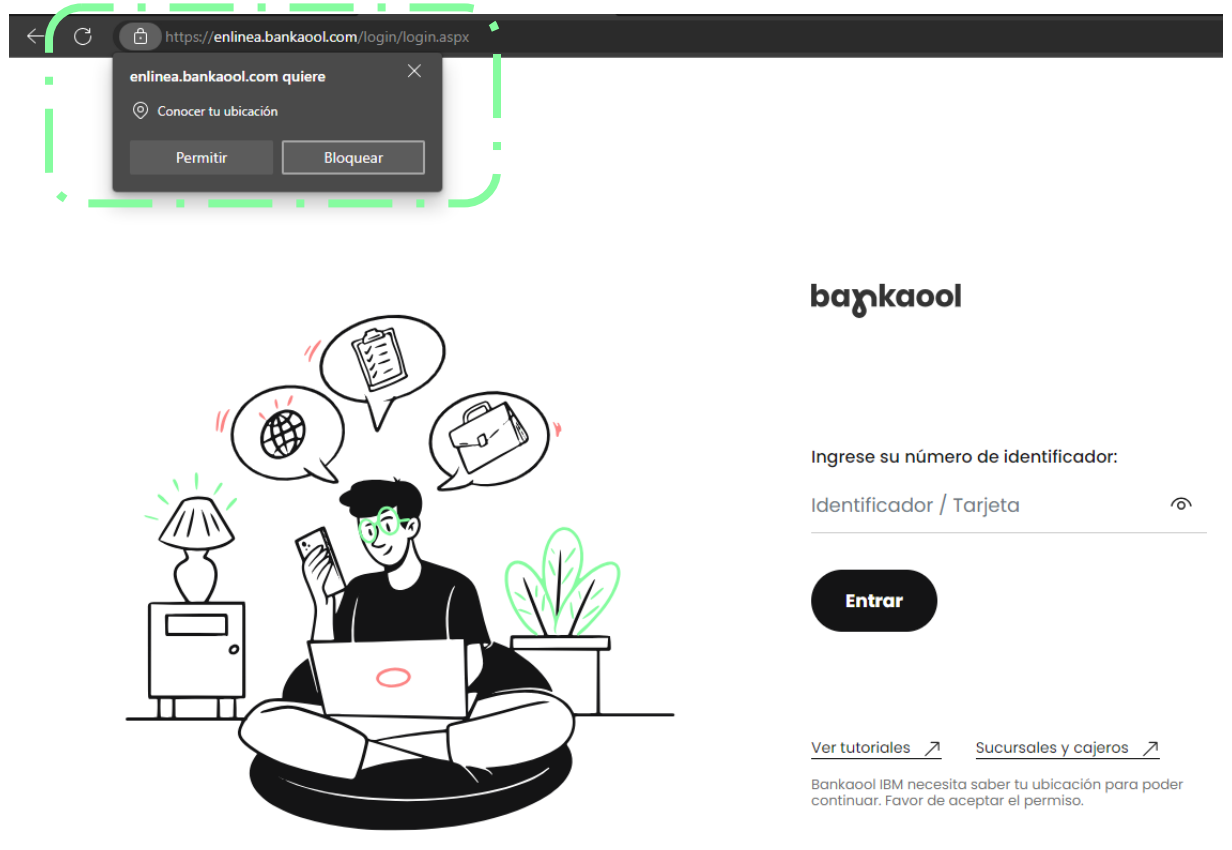

**2.** A continuación, escriba su identificador de usuario y haga clic en **Entrar.**baykaool

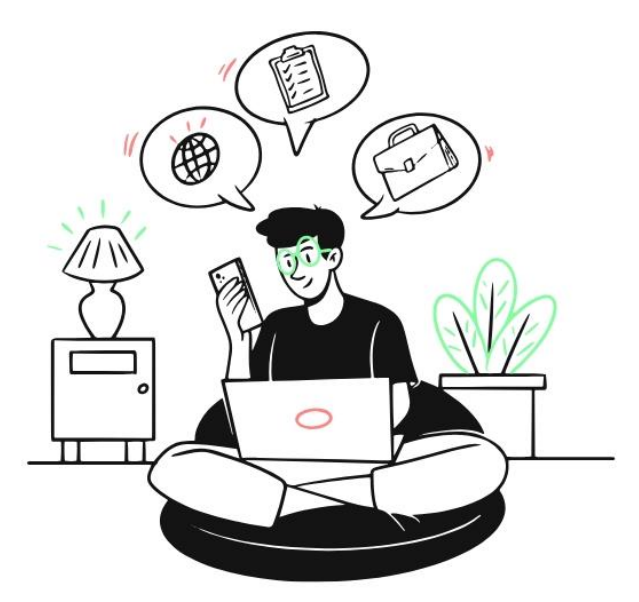

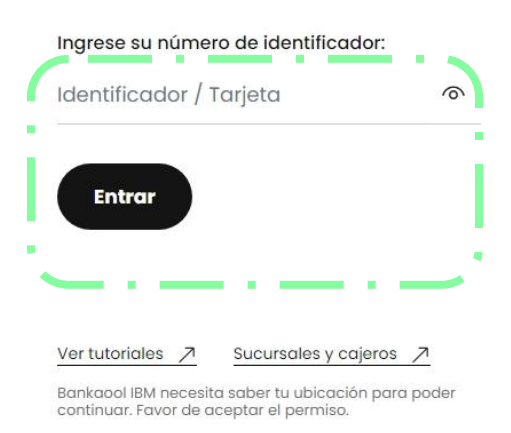

## baykaool

**3.** Enseguida escriba la contraseña de usuario y haga clic en **Aceptar**.

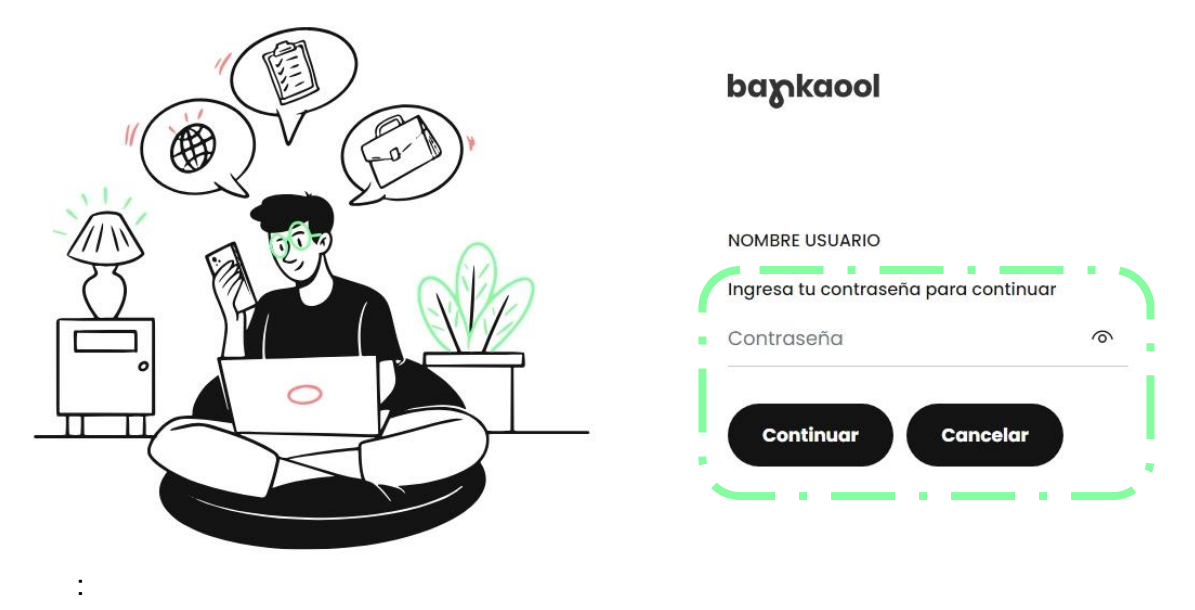

**4.** La siguiente pantalla solo aparece cuando es necesario actualizar la contraseña, al ser la primera vez que se usa su cuenta de banca en línea o al reestablecer su contraseña. Aquí deberá introducir su **contraseña actual**, junto con su **contraseña nueva** y confirmar la **contraseña nueva**, por último, hacer clic en **Actualizar**

#### baykaool

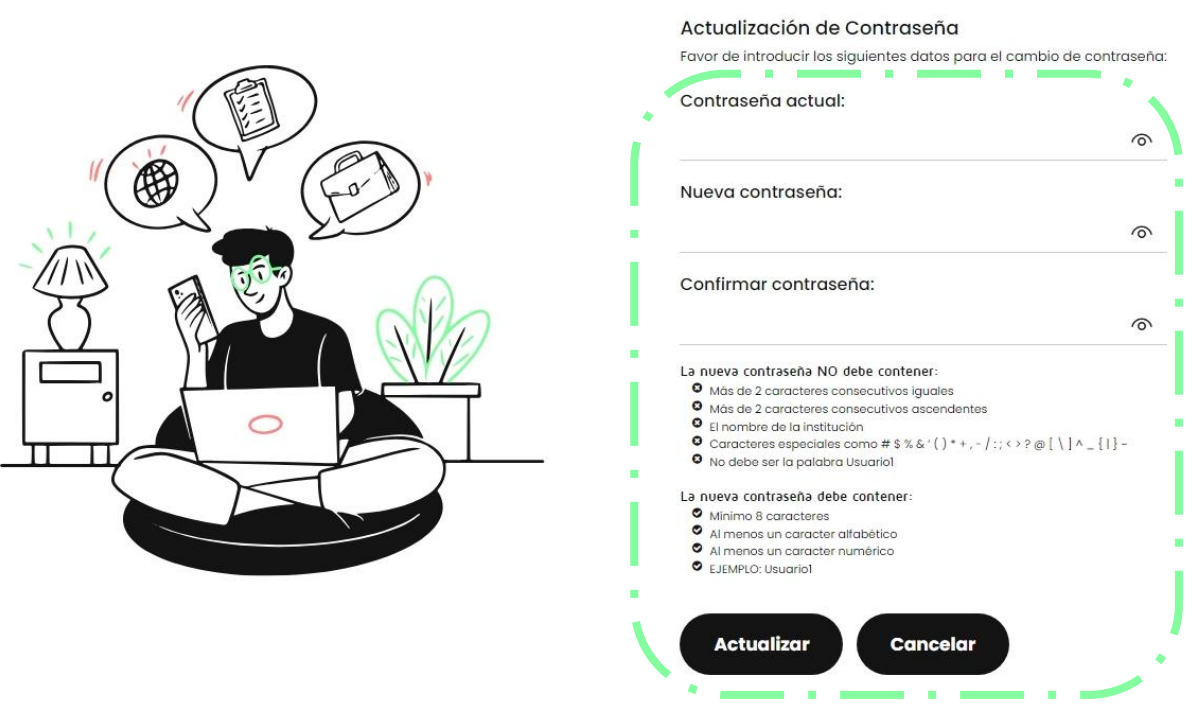

#### **Contraseña**.

**Nota:** La activación del servicio se realiza dentro de las primeras 24 horas después de haberse solicitado.